# Digitális Technika

Dr. Oniga István Debreceni Egyetem, Informatikai Kar

# 8. Laboratóriumi gyakorlat

Egyszerű sorrendi hálózatok

- D latch
- D FF
- T FF

#### **Lab8\_1a: D latch**

- Hozunk létre egy új projektet (Lab8 1)
- Adjunk hozzá egy új VERILOG forrásfájlt (Lab8 1.v).
- Specifikáljuk egy kapuzott D-latch működését.
- Funkcionális kód ellenőrzése szimulációval.

#### **module** v\_Dlatch\_G **(input** EN**,** D**, output reg** Q**); always @(**EN **or** D**) begin if (**EN**)** Q **=** D**;** D-latch Verilog kódja Gerjesztő jelek specifikálása

```
// Add stimulus here
   #100;EN = 1:
end
always #50
   D \leq v \sim D;
```
**end endmodule**

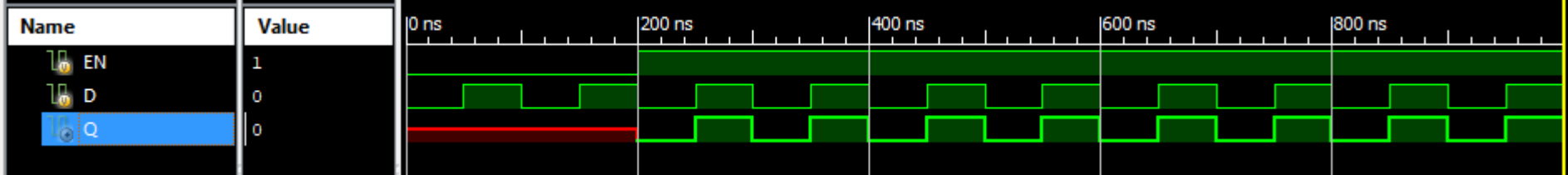

# **Lab8\_1b és c: D flip-flop**

- Adjunk hozzá a Lab8\_1.v VERILOG forrásfájlhoz a D-FF leíró Verilog kód részleteket.
- Funkcionális kód ellenőrzése szimulációval (két külön esett). Mind két esetben adjuk hozzá egy Verilog test fixture fájlt figyelve melyik UUT van kiválasztva

New Source Wizard

#### ← Associate Source

Select a source with which to associate the new source.

v DFF 1  $v$  DFF  $2$ v\_Dlatch\_G

```
D-FF (órajel felfutó élére) D-FF (órajel lefutó élére) Gerjesztő jelek specifikálása
                                  D-FF (órajel lefutó élére)// Add stimulus here
 module v_DFF_1 (input C, D,
module v_DFF_2 (input C, D,
                                                                      #100:output reg Q);
                                            output reg Q);
                                                                    end
always @(posedge C)
                                  always @(negedgeC)
                                                                    always #100
                                                                      D \leq v \sim D;
                                            Q <= D;
          Q <= D;
                                                                    always #70
endmodule
                                  endmodule
                                                                      C \leq v = \sim C;
```
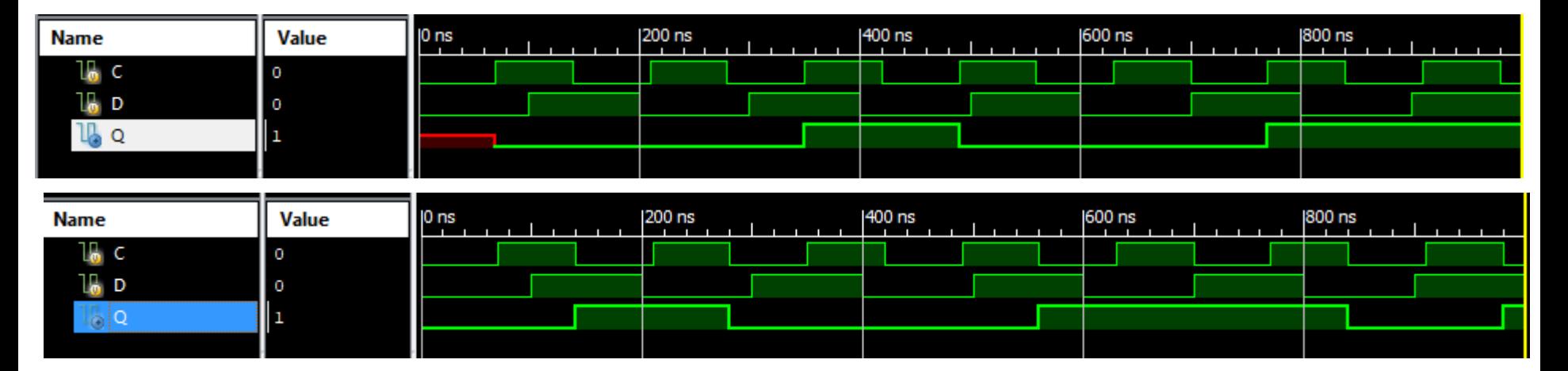

#### **Lab8\_2a**

- Hozunk létre egy új projektet (Lab8 2)
- Adjunk hozzá egy új VERILOG forrásfájlt (Lab8\_2.v).
- Specifikáljuk a következő FF működését (a kódok letölthetők a labor weboldaláról).
- Funkcionális kód ellenőrzése szimulációval.

```
77
// Flip-Flop with Negative-Edge Clock and Asynchronous Clear
77
module v registers 2 (input C, D, CLR, output reg Q);
    always @ (negedge C or posedge CLR)
    begin
        if (CLR)
            0 \le 1'b0:
        else
            0 \leq D:
    end
endmodule
```
#### **Lab8\_2b**

- Hozunk létre egy új projektet (Lab8 2)
- Adjunk hozzá egy új VERILOG forrásfájlt (Lab8\_2.v).
- Specifikáljuk a következő FF működését (a kódok letölthetők a labor weboldaláról).
- Funkcionális kód ellenőrzése szimulációval.

```
\prime\prime// Flip-Flop with Positive-Edge Clock
\prime\primemodule v registers 1 (input C, D, output reg Q);
    always @(posedge C)
    begin
         0 \leq D:
    end
endmodule
```
#### **Lab8\_2c**

- Hozunk létre egy új projektet (Lab8 2)
- Adjunk hozzá egy új VERILOG forrásfájlt (Lab8 2.v).
- Specifikáljuk a következő FF működését (a kódok letölthetők a labor weboldaláról).
- Funkcionális kód ellenőrzése szimulációval.

```
77
// Flip-Flop with Positive-Edge Clock and Clock Enable
77
module v registers 4 (input C, D, CE, output reg Q);
    always @(posedge C)
    begin
        if (CE)0 \leq D:
    end
endmodule
```
#### **Lab8\_2d**

- Hozunk létre egy új projektet (Lab8 2)
- Adjunk hozzá egy új VERILOG forrásfájlt (Lab8 2.v).
- Specifikáljuk a következő FF működését (a kódok letölthetők a labor weboldaláról).
- Funkcionális kód ellenőrzése szimulációval.

```
\overline{11}// Flip-Flop with Positive-Edge Clock and Synchronous Set
77
module v registers 3 (input C, D, S, output reg Q);
     always @(posedge C)
    begin
         if (S)0 \le 1'bl;
         else
             0 \leq D:
         end
endmodule
```
#### **Lab8\_3a: T-FF**

- Hozunk létre egy új projektet (Lab8\_3)
- Adjunk hozzá egy új VERILOG forrásfájlt (Lab8\_3a.v).
- Specifikáljuk a következő aszinkron törlő jellel működő T-FF -ot .
- Funkcionális kód ellenőrzése szimulációval.

```
// T flip-flop async reset
//----------------------
                       ----------------------------
module tff async reset ( input data, clk, reset, output reg q);
always @ ( posedge clk or negedge reset)
if (~reset) begin
q \le 1'b0;
end else if (data) begin
 q \leq 1 q;
end
endmodule
```
#### **Lab8\_3b: T-FF**

- Hozunk létre egy új projektet (Lab8\_3)
- Adjunk hozzá egy új VERILOG forrásfájlt (Lab8\_3b.v).
- Specifikáljuk a következő szinkron törlő jellel működő T-FF -ot.
- Funkcionális kód ellenőrzése szimulációval.

```
module tff sync reset ( input data, clk, reset, output reg q);
always @ ( posedge clk)
if (~reset) begin
q \leq 1'b0;
end else if (data) begin
q \leq \leq \leq \leqend
endmodule
```
#### **Kérdések**

- 1. Mi a különbség a D latch és a D FF között és melyik kód részben van ez leírva?
- 2. Mit jelent a #50 utasítás a testfixture fájlban ?
- 3. Milyen működést ir le a következő kód:
	- 1. Always @ #50
	- 2.  $D \leq x \leq D$
- 4. A #50 utasítást lehet implementálni?
- 5. Miben különbözik egy aszinkron illetve egy szinkron törlő jellel működő T-FF leírása?